**Разнообразие почвенных животных России: публикация и эффективное использование исходных данных** 29–30 августа 2019 г., ИПЭЭ им. А.Н. Северцова РАН

# **Сессия 7. Качество данных. Основные принципы и инструменты.**

#### **Наталья Иванова**

Институт математических проблем биологии РАН – филиал ИПМ им. М.В. Келдыша РАН г. Пущино Московской области

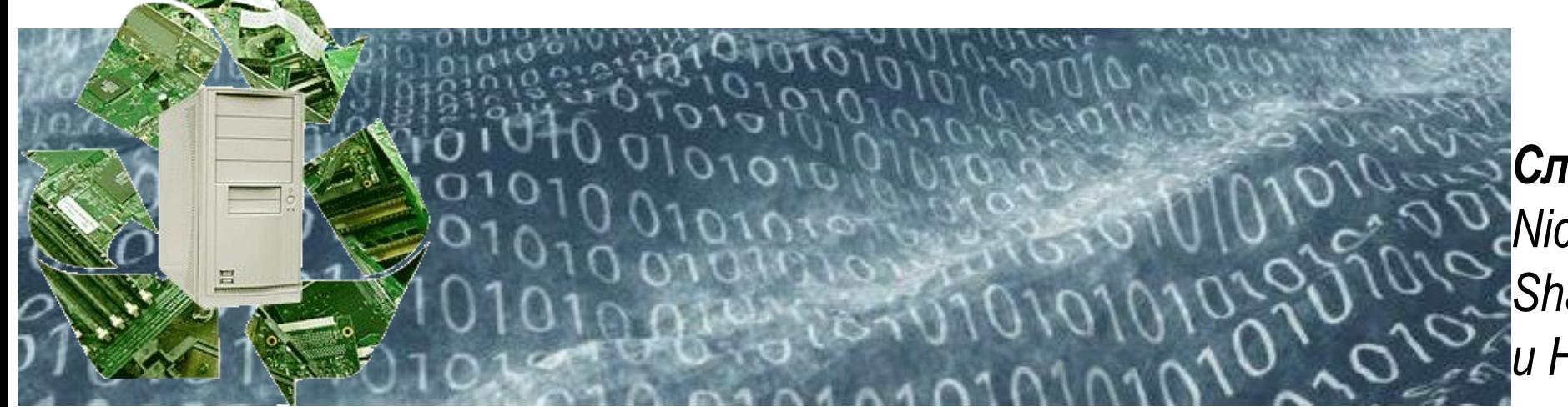

*Слайды CC BY: Nicolas Noé, Sophie Pamerlon, Sharon Grant и Наталья Иванова* <sup>1</sup>

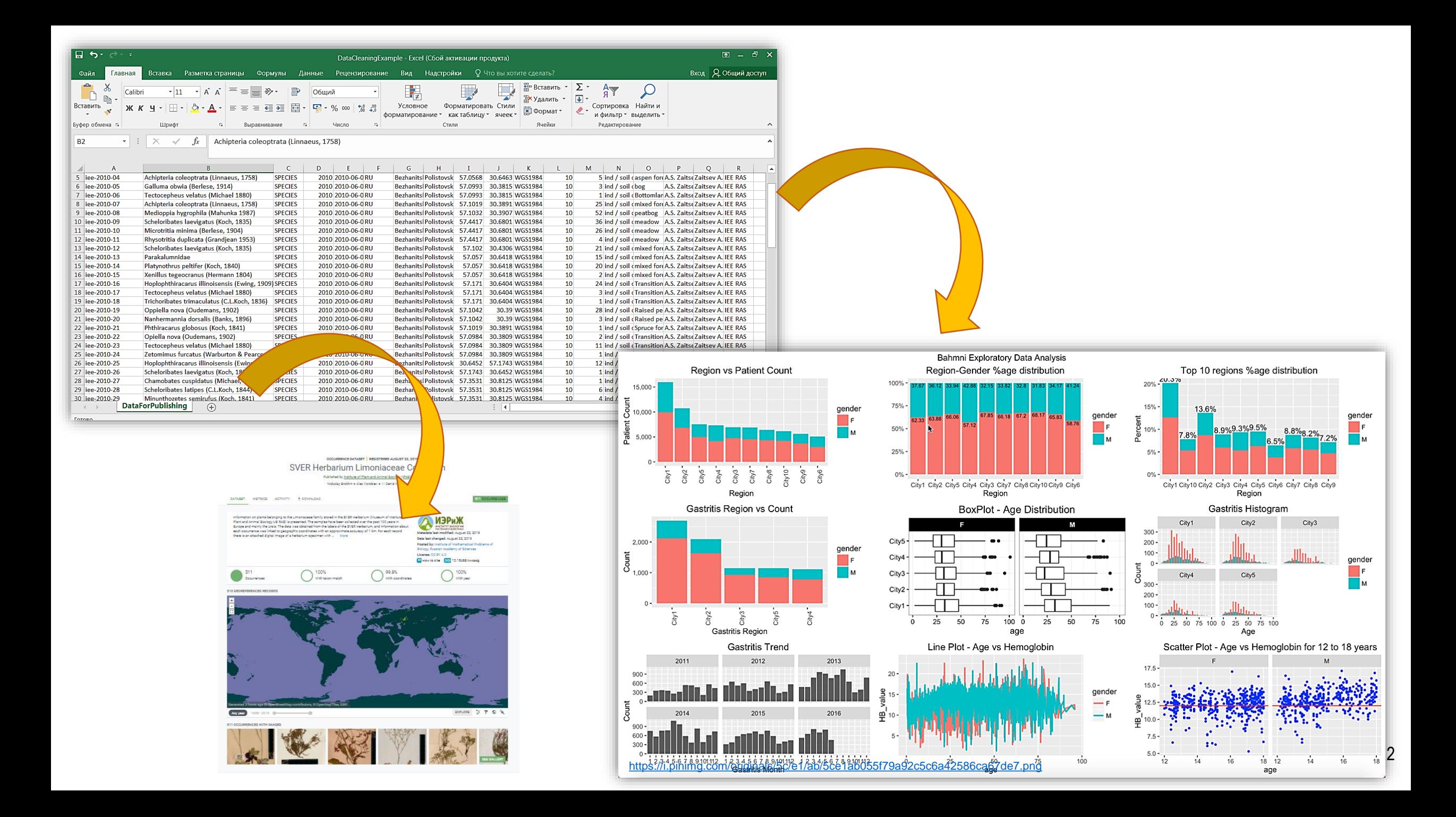

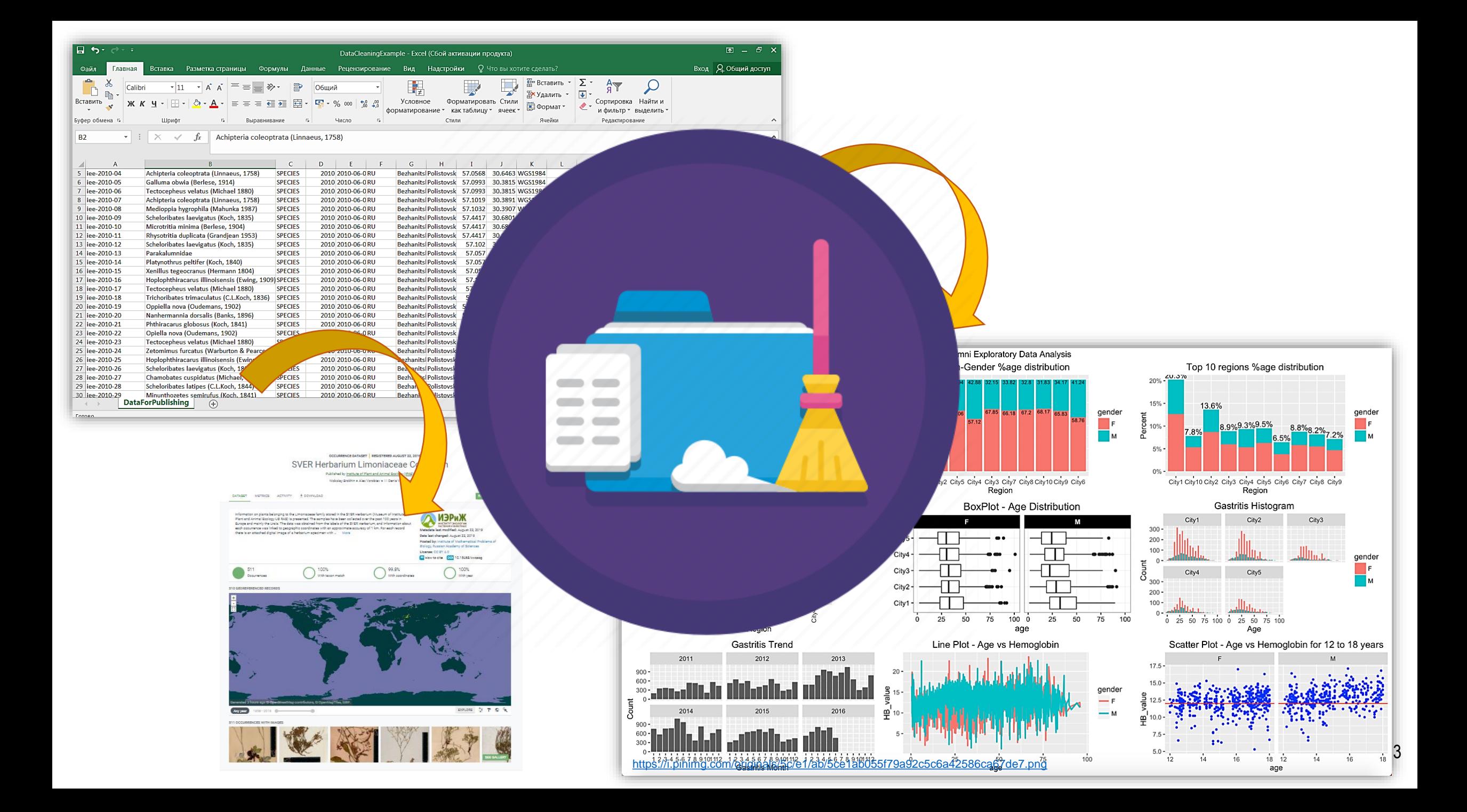

# **Данные всегда содержат ошибки**

**Качество данных – это относительная концепция, которая зависит от способа использования этих данных**

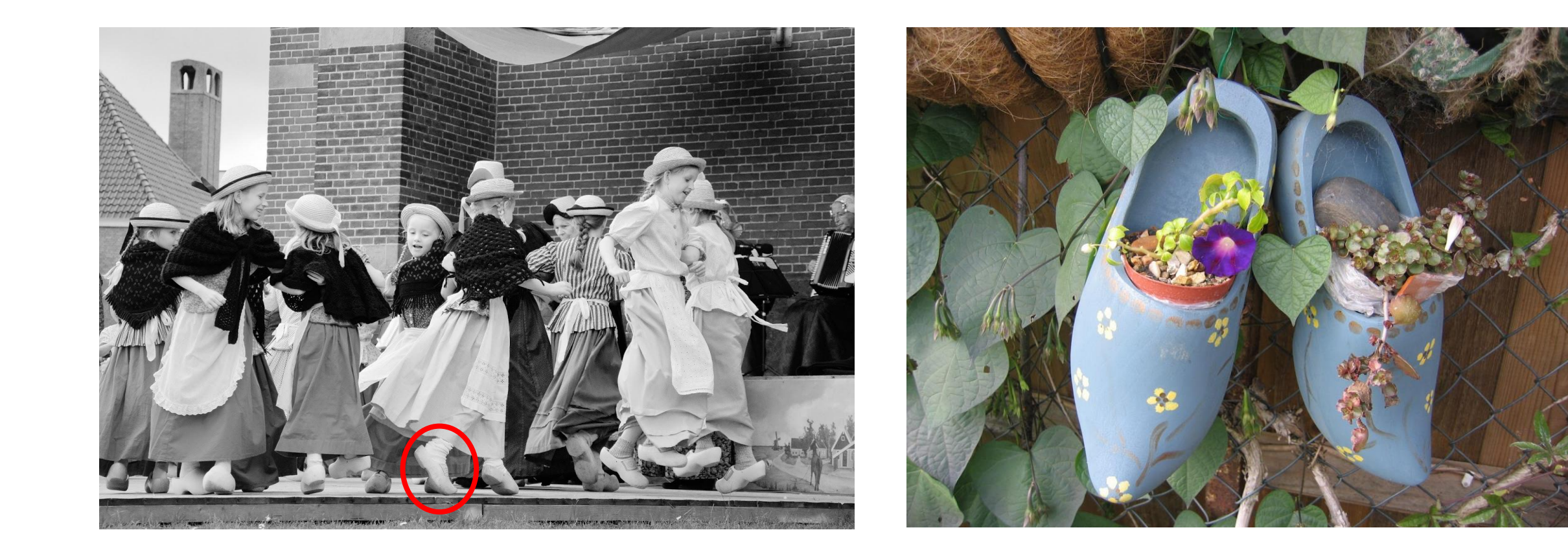

## **Наиболее распространенные ошибки в данных**

**Технические ошибки**: опечатки, пропущенные значения, лишние пробелы, корректность диапазонов для дат, соответствие типа данных полю, в котором они содержатся

**Согласованность данных**: соответствие даты сбора, идентификации, обновления и оцифровки, координаты всех точек находятся в указанном регионе, точки находок сухопутных видов находятся на суше и т.д.

ошибки формата данных

Номенклатурные ошибки: соответствие названия таксонов выбранному справочнику Соответствие других значений справочным

### **Инструменты для поиска и исправления технических ошибок и ошибок в данных**

Текстовые редакторы

- BBEdit (Mac)
- Notepad++ (Windows)
- Emacs, vi (Unix, Linux)

- R (командная строка)
- RStudio (графический пользовательский

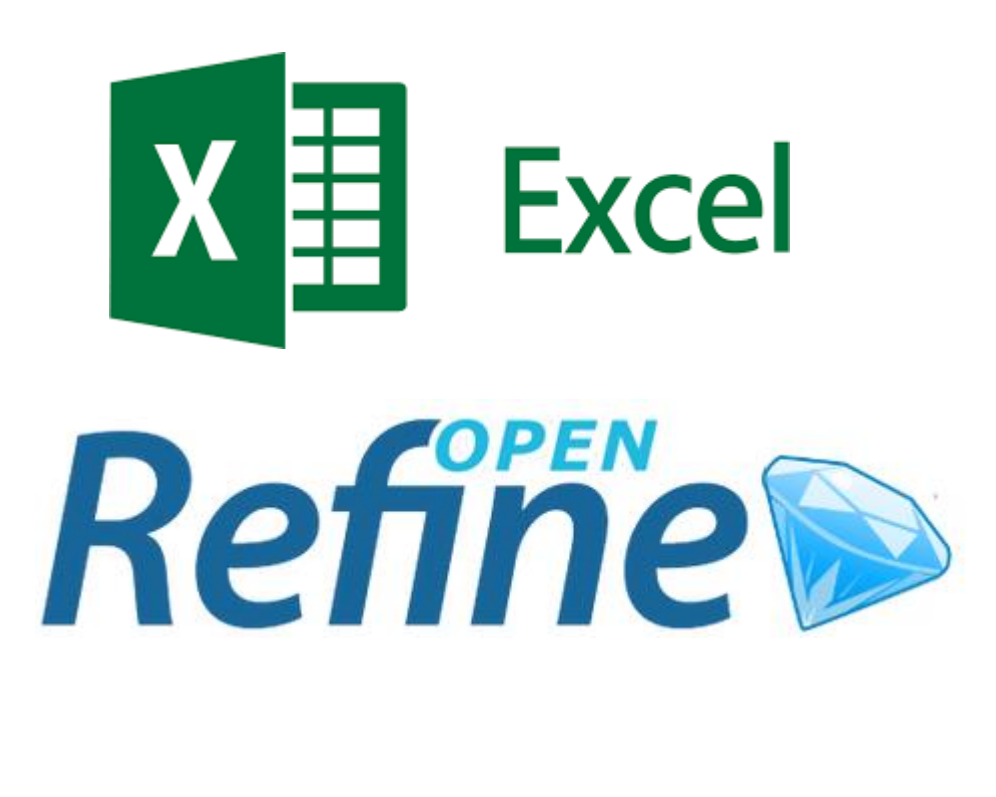

интерфейс) **Выберите то, что удобно вам!**

#### *Как задать необходимый формат даты в MS Excel*

#### **Ошибки формата: даты**

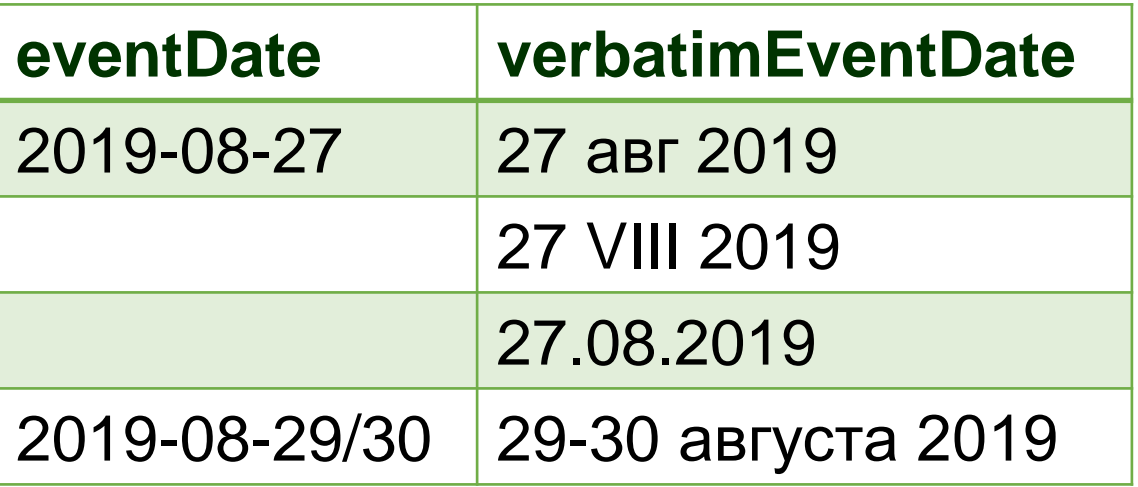

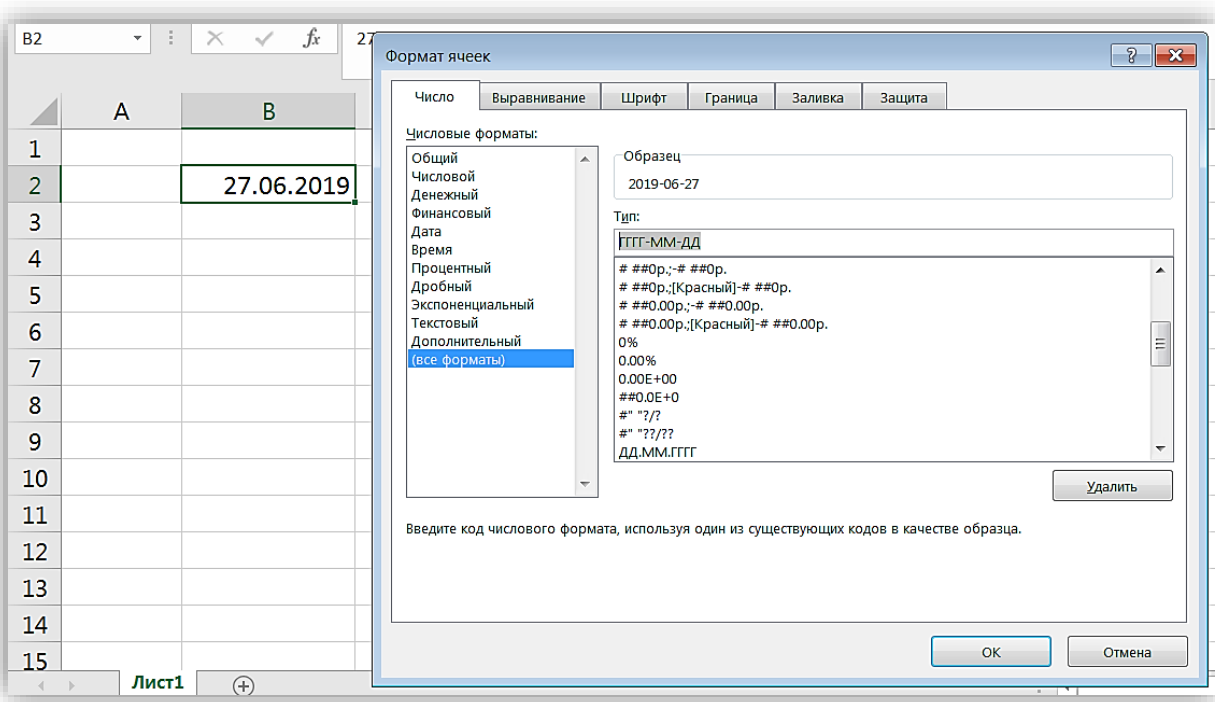

#### Способ 2

Способ 1

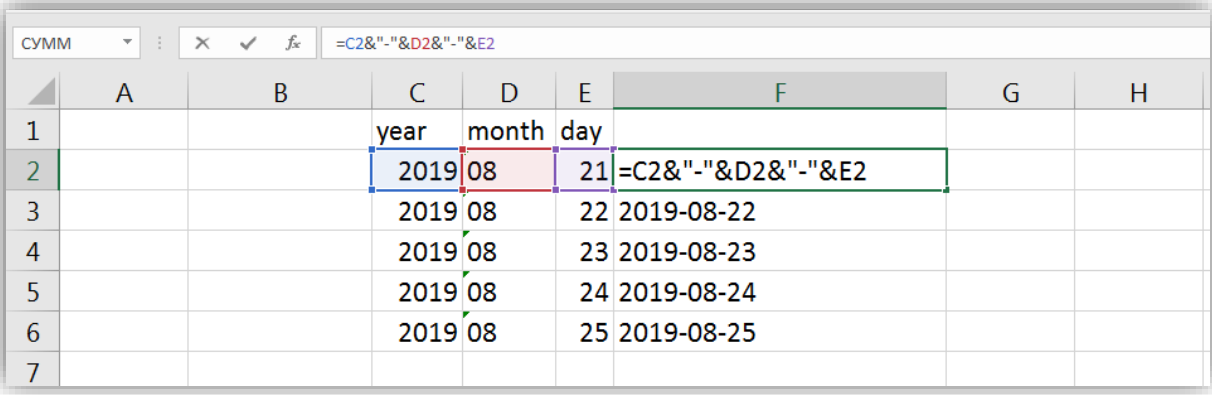

7

#### *Технические ошибки*

### **Пространственные данные: наиболее распространенные технические ошибки**

- **Широта и долгота перепутаны местами**
- Неправильно указано полушарие
- Нулевые значения
- Неизвестная система координат
- Ошибки преобразования координат из одной системы в другую или из одной формы представления в другую

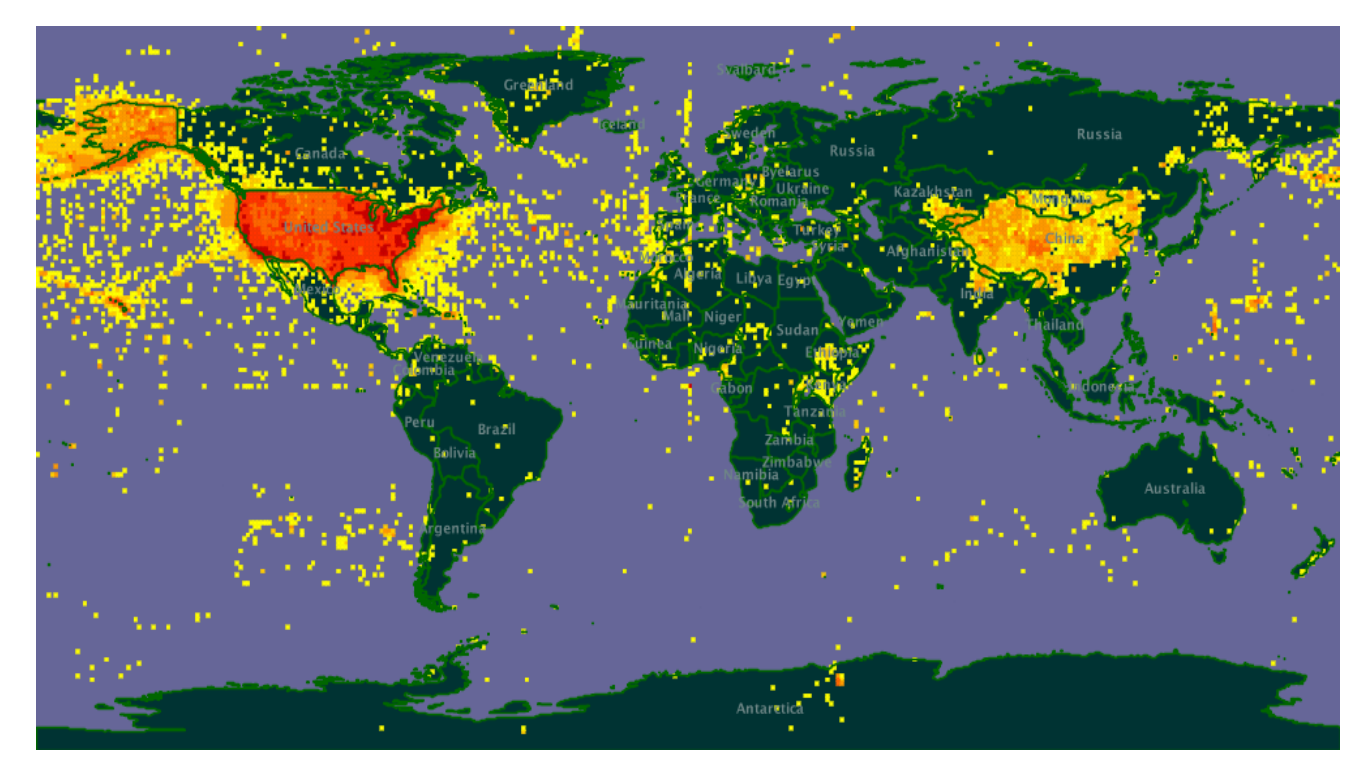

Ранняя GBIF карта, иллюстрирующая данные из США, с широко распространенными ошибками:

- Координаты 0,0 (Гринвичский меридиан и Экватор)
- Неправильно указано полушарие (точки с неверной (восточной) долготой попадают в Китай, с неверной (южной) широтой - в Чили).

# **QGIS: открытая ГИС**

- Настольная (локальная) геоинформационная система (ГИС)
- Для трансформации, анализа, визуализации, проверки и верификации и т.д.
- <http://www.qgis.org>

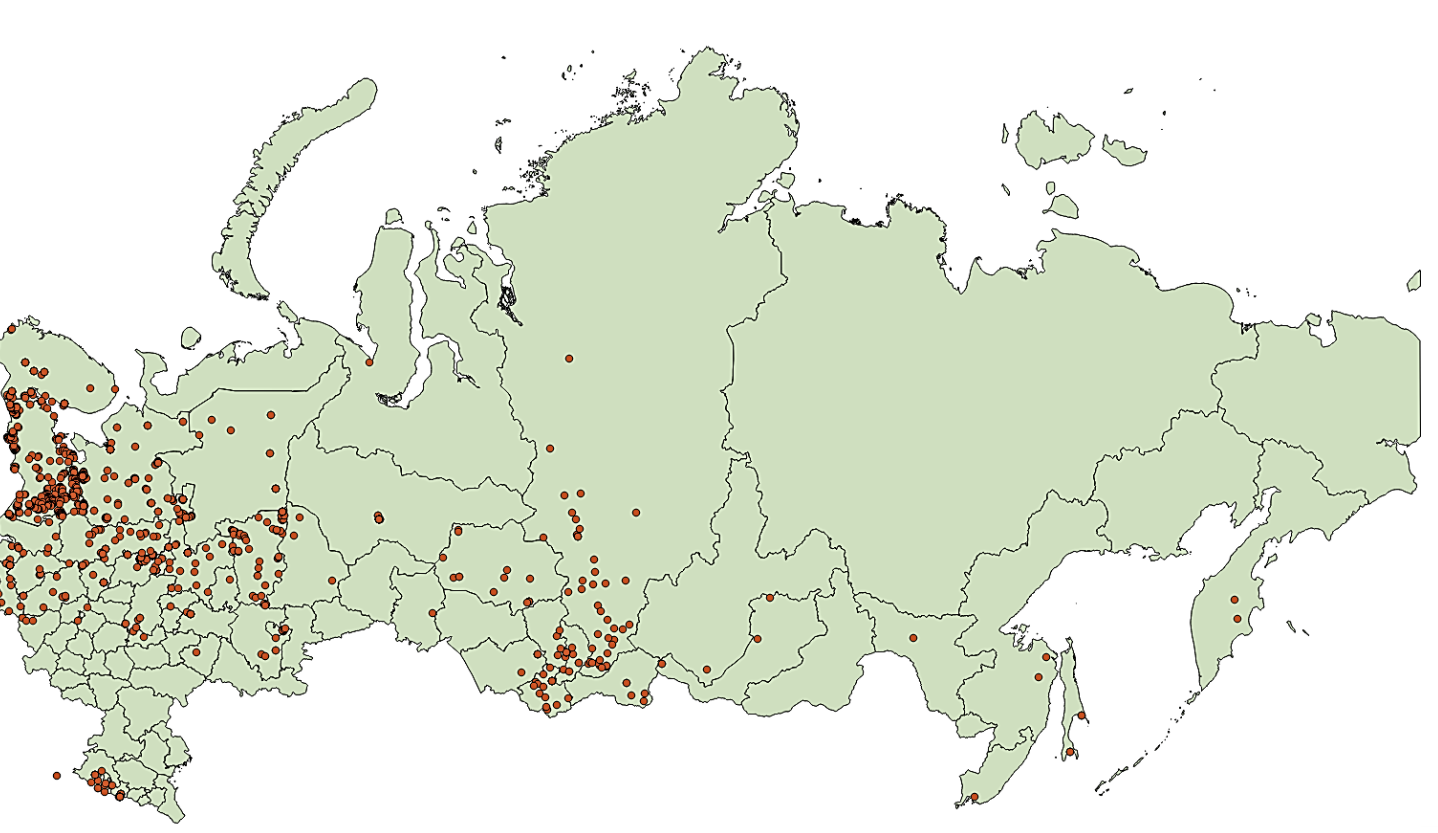

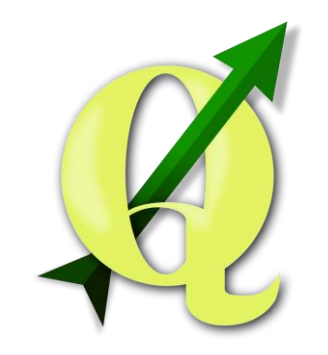

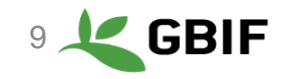

Пространственные данные: ошибки формата

 $\Gamma$ радусы Минуты Секунды Полушарие  $\rightarrow$ десятичные градусы

 $\Gamma = (\Gamma + M/60 + C/3600)$  \* [Полушарие]

Полушарие: западное =  $-1$ ; восточное = 1

### $\Gamma = (15 + 28/60 + 29.53/3600) * 1$  $\Gamma \Gamma = 15.47487$

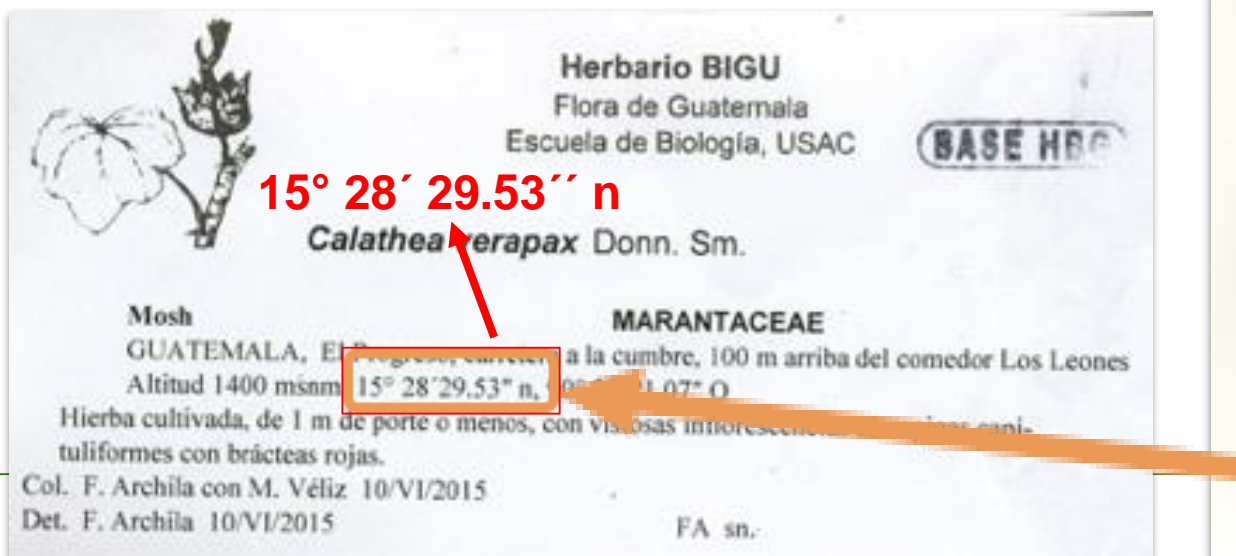

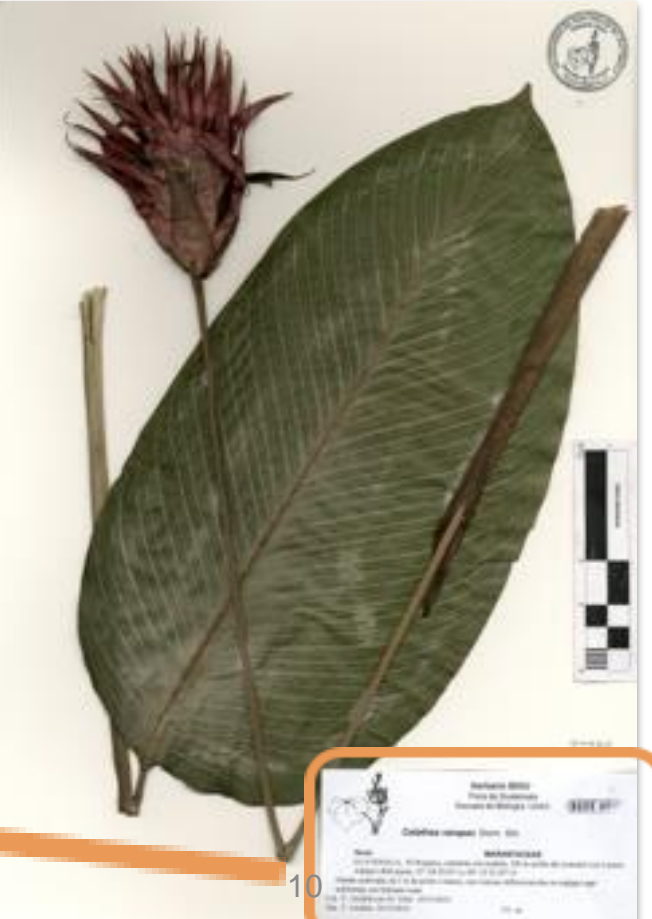

#### Технические ошибки

### **Автоматический пересчет координат из ГГ ММ СС в ГГ.ГГГГГ**

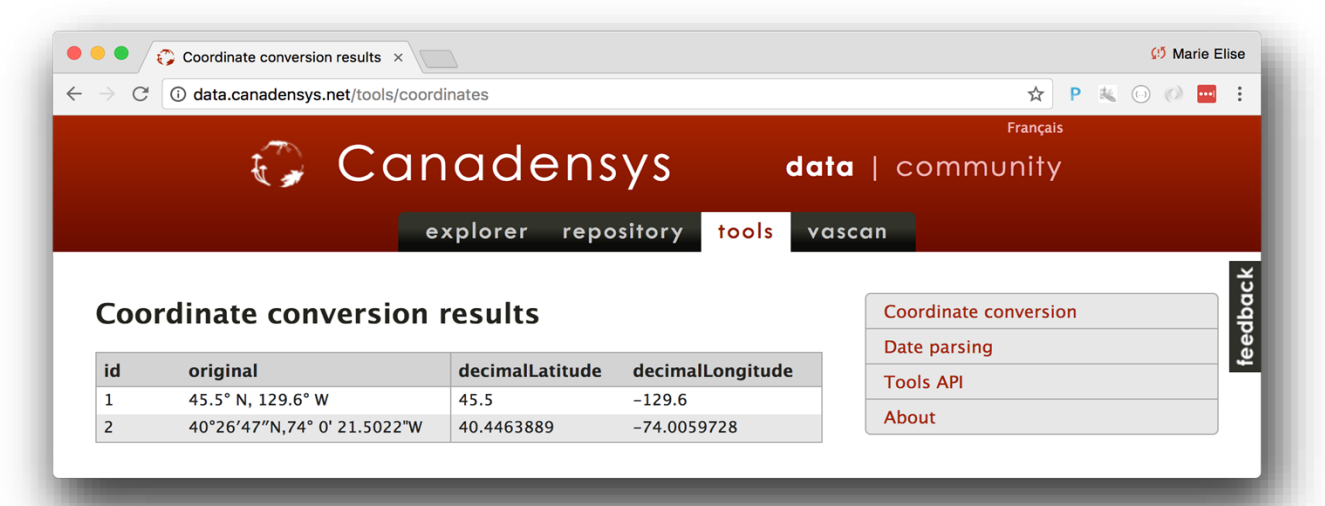

<http://data.canadensys.net/tools/coordinates?lang=en>

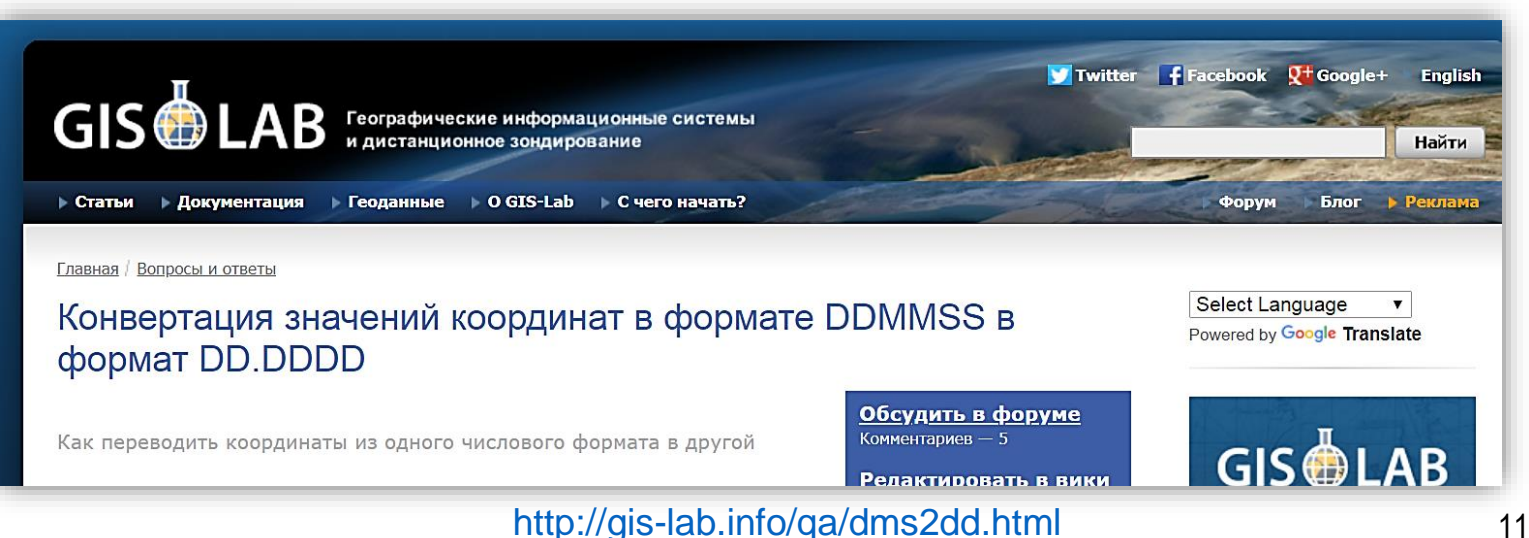

#### *Технические ошибки*

#### **Проверка корректности данных**

Массив данных содержит образцы окаменелостей Триасового периода.

Представлены записи для образца рода *Thismia.*

*Thismia – это ископаемый вид?*

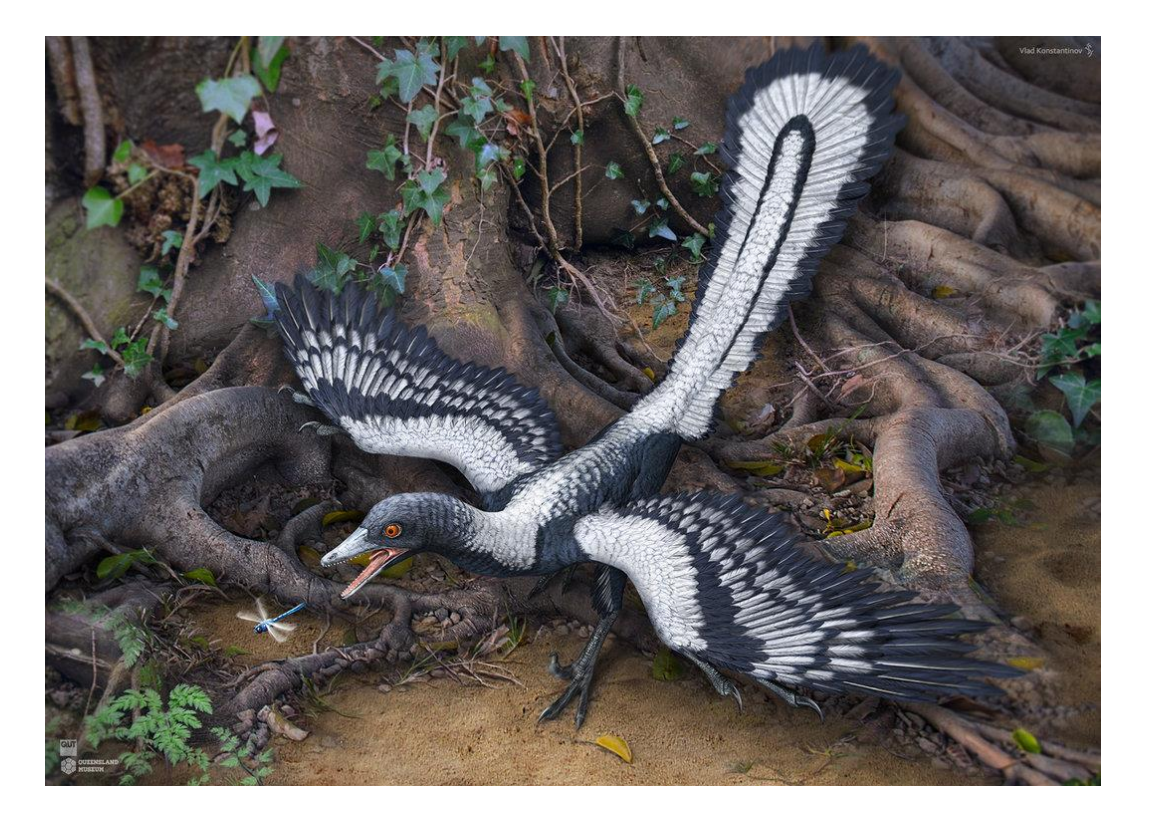

#### **Проверка корректности данных**

#### *Thismia –* **род современных цветковых растений**

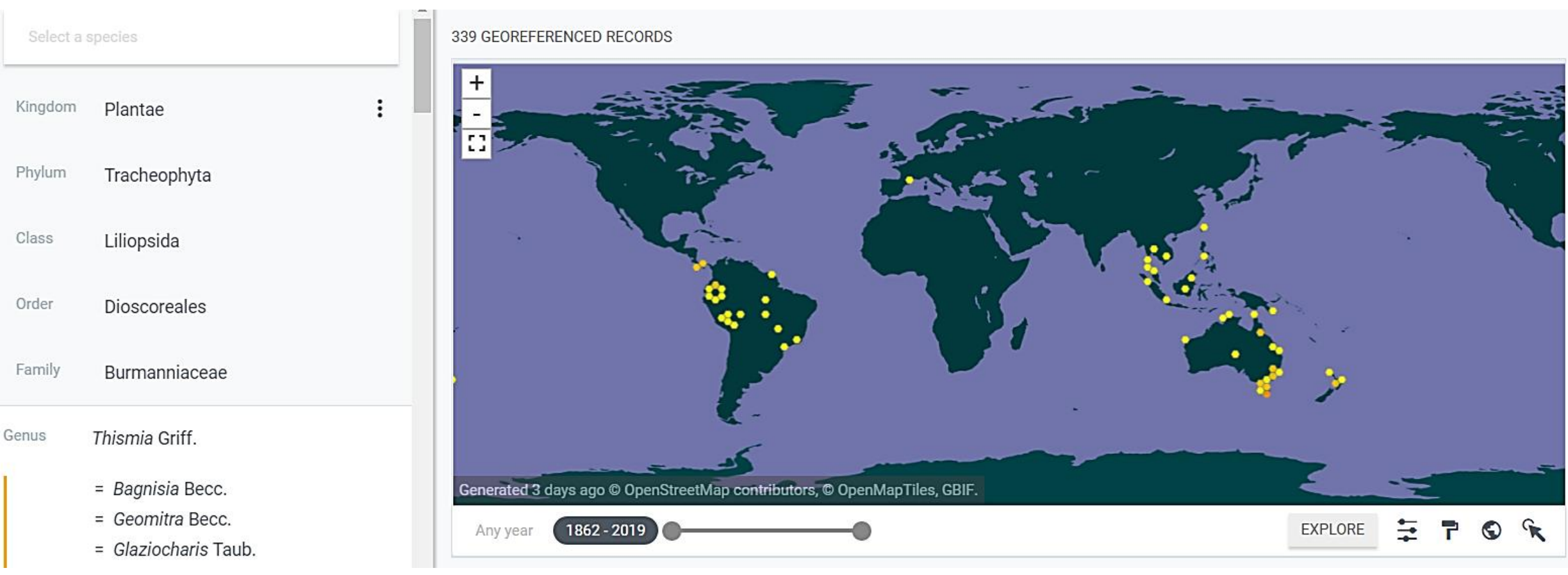

#### *Согласованность данных*

### **Проверка данных на соответствие базовой таксономии GBIF: поиск номенклатурных ошибок с помощью Species matching**

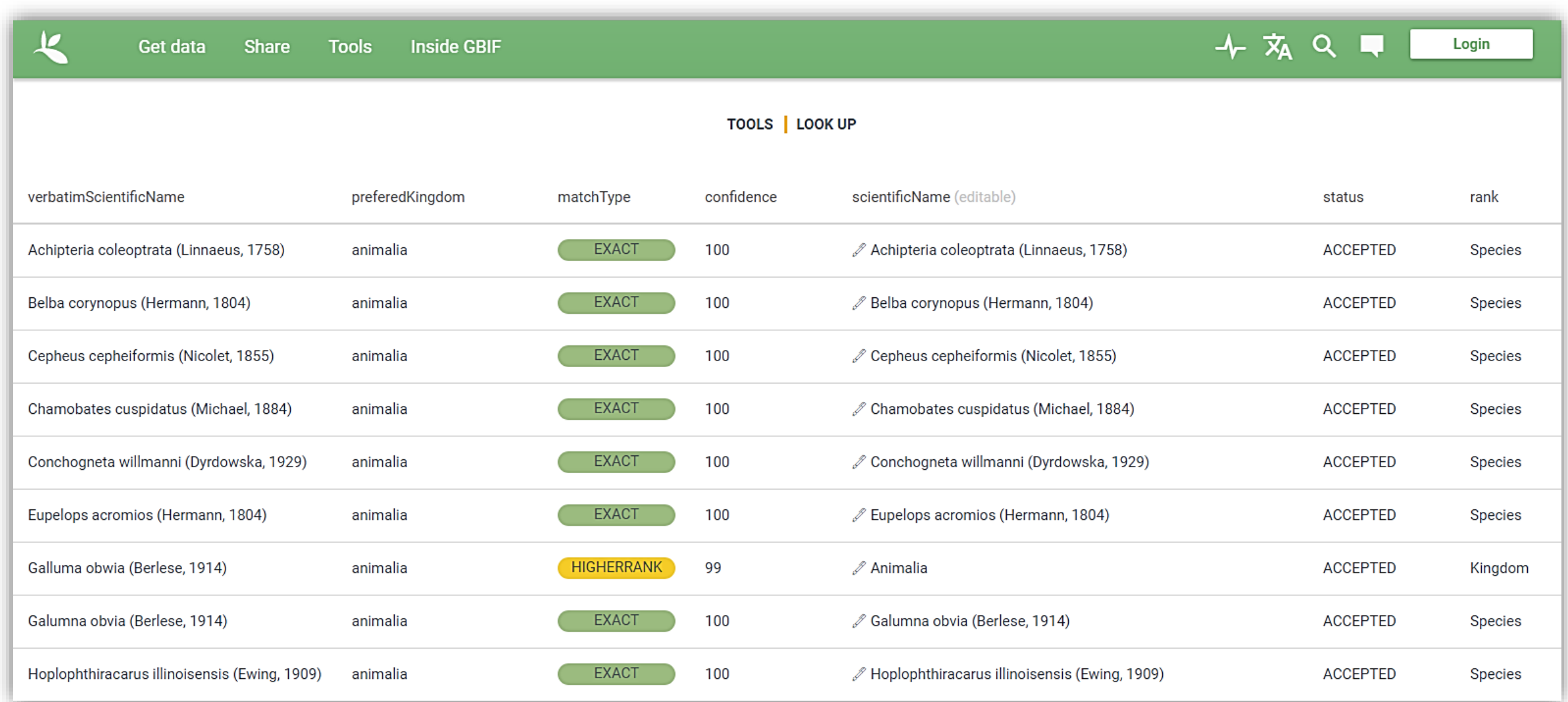

#### **Согласованность данных постоянность данных постоянность и постоянность и постоянность данных <https://www.gbif.org/tools/species-lookup>**

### **Species matching: инструкция по использованию (1/2)**

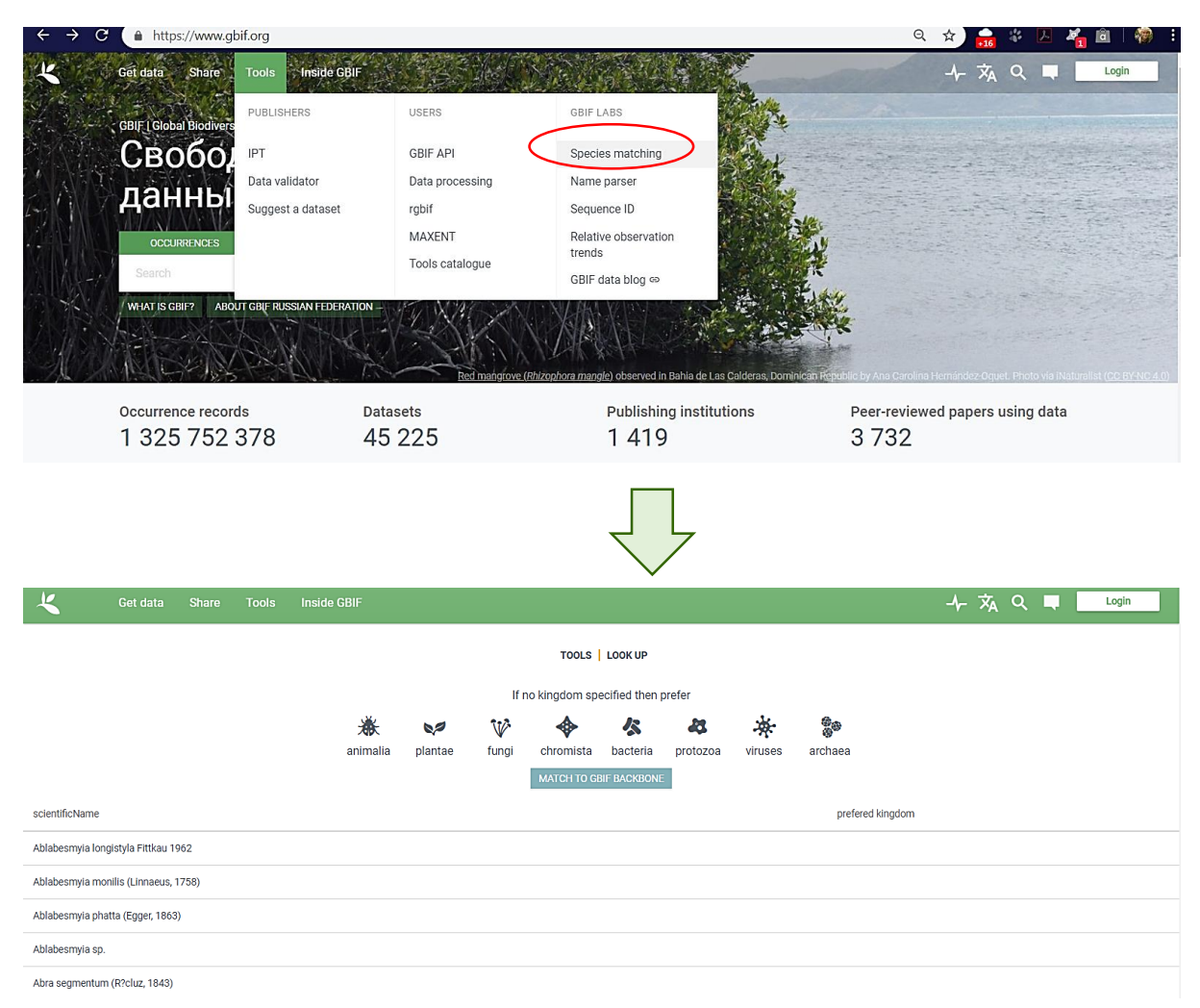

Инструмент Species matching находится в разделе Tools основного меню портала GBIF.org/ Для сопоставления нужно скопировать названия таксонов в отдельную таблицу, назвать этот столбец scientificName и сохранить файл в формате CSV. Затем полученный файл нужно загрузить через диалоговое окно инструмента Species matching (https://www.gbif.org/tools/species-lookup) выбрать его из папки (SELECT FILE), или просто перетащить (DROP HERE).

В открывшемся окне вы увидите список ваших таксонов. Если возможно, укажите Царство, к которому они относятся (кликнув соответствующую картинку), и нажмите кнопку MATCH TO GBIF BACKBONE

### Species matching: инструкция по использованию (2/2)

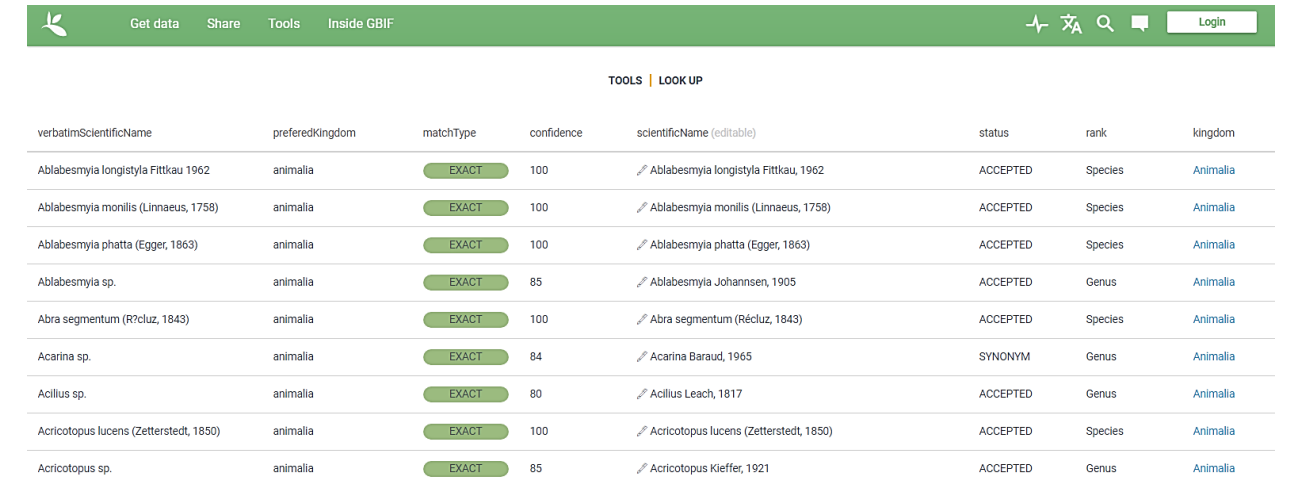

Результат сопоставления доступен для просмотра в браузере, его можно сохранить в CSV файл, содержащий следующие поля: **occurrenceld** - идентификатор. Если вы его не указывали, поле будет пустым.

verbatimScientificName - предоставленные вами названия таксонов.

scientificName - название в соответствии с таксономической системой GBIF

key - идентификатор таксона в GBIF. При добавлении значения key к URL https://www.gbif.org/species/ вы получите доступ к странице соответствующего таксона. Например, для Bufo bufo (Linnaeus, 1758) key=5217160, следовательно URL для страницы этого вида на портале GBIF https://www.gbif.org/species/5217160.

matchType - результат сопоставления. Dозможны три значения: EXACT - название полностью соответствует GBIF Backbone, FUZZY подозрительные, название не полностью соответствует GBIF Backbone, есть расхождения в нескольких буквах, возможно вследствие опечатки, HIGHERRANK - таксон не найден в GBIF Backbone, но есть родительский таксон более высокого ранга, например, вид отсутствует в GBIF, но есть род.

**confidence** - количественная характеристика степени совпадения

status - статус таксона в GBIF Backbone. Возможные значения: ACCEPTED - принятое в GBIF Backbone название, SYNONYM синоним, DOUBTFUL - сомнительное.

rank - ранг таксона в GBIF Backbone на английском языке Далее представлено положение таксона в иерархическом порядке, начиная с царства.

#### **Как вносить исправления?**

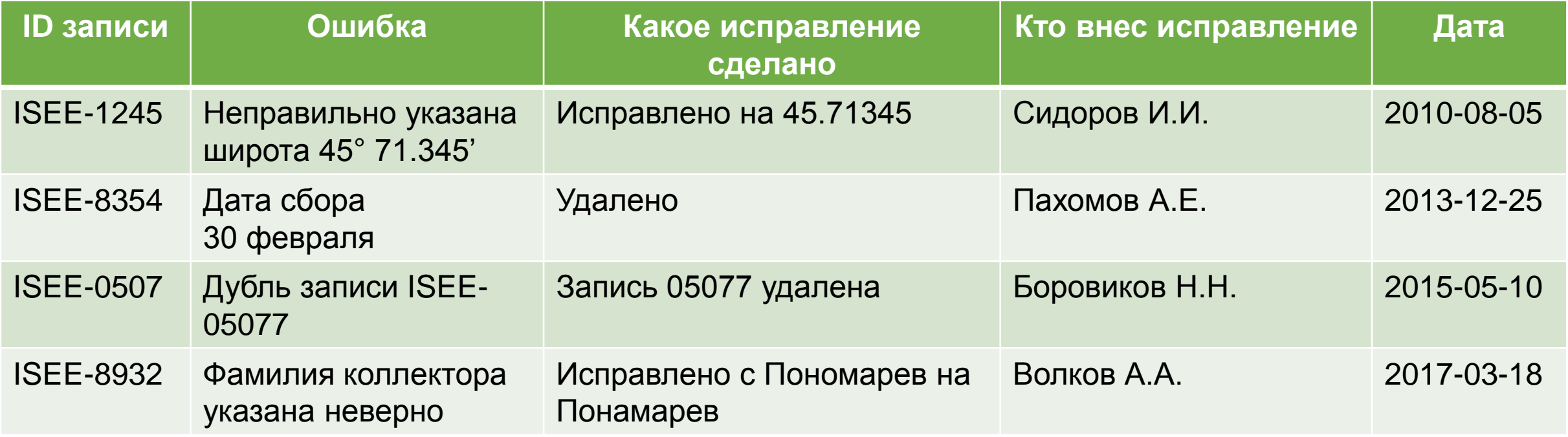

#### **Тщательное документирование Сохранение исходных данных (с ошибками)**

### **Зачем документировать исправления?**

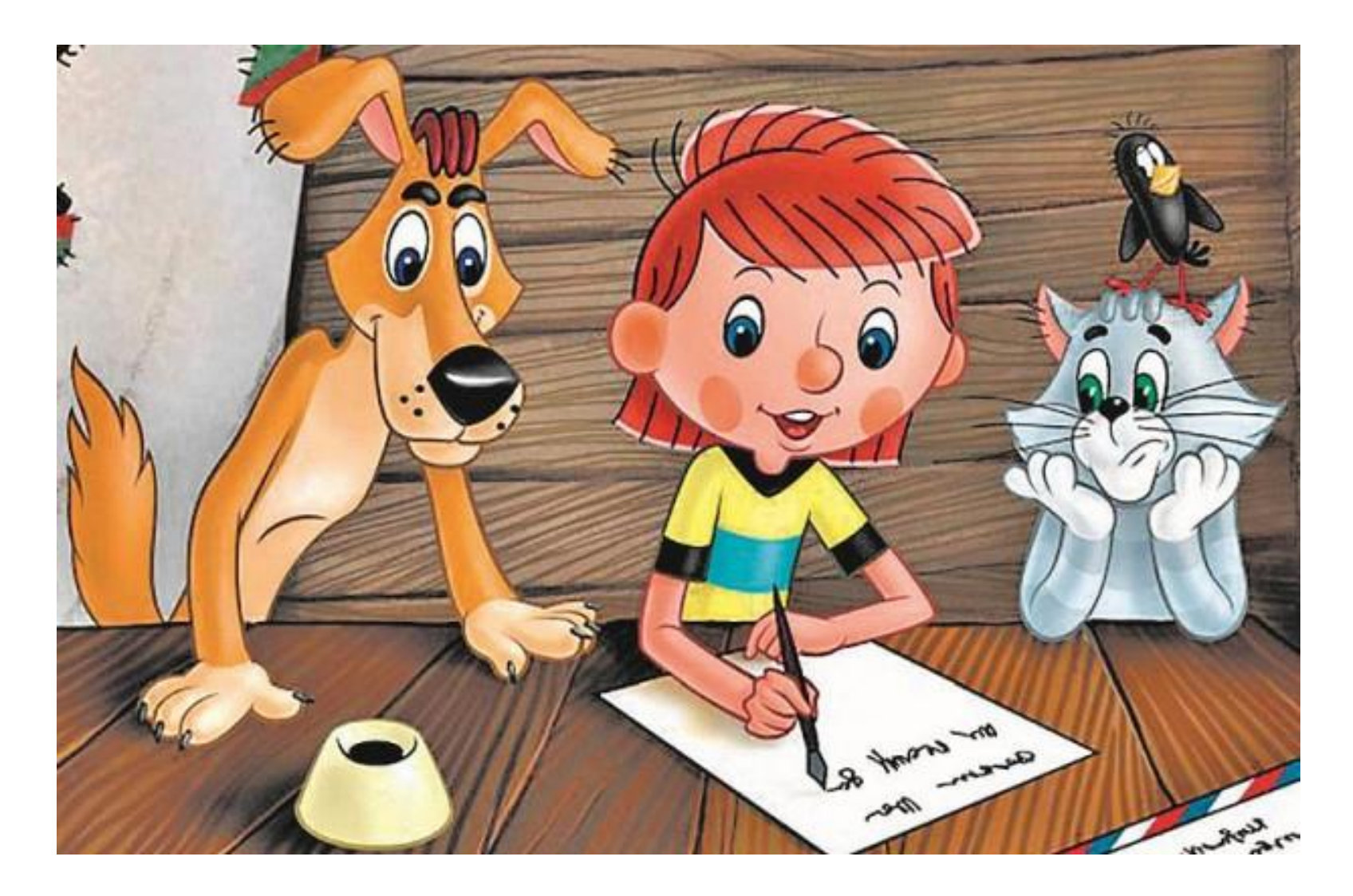

**Разнообразие почвенных животных России: публикация и эффективное использование исходных данных** 29–30 августа 2019 г., ИПЭЭ им. А.Н. Северцова РАН

# **Сессия 7. Качество данных. Основные принципы и инструменты.**

#### **Наталья Иванова**

Институт математических проблем биологии РАН – филиал ИПМ им. М.В. Келдыша РАН г. Пущино Московской области

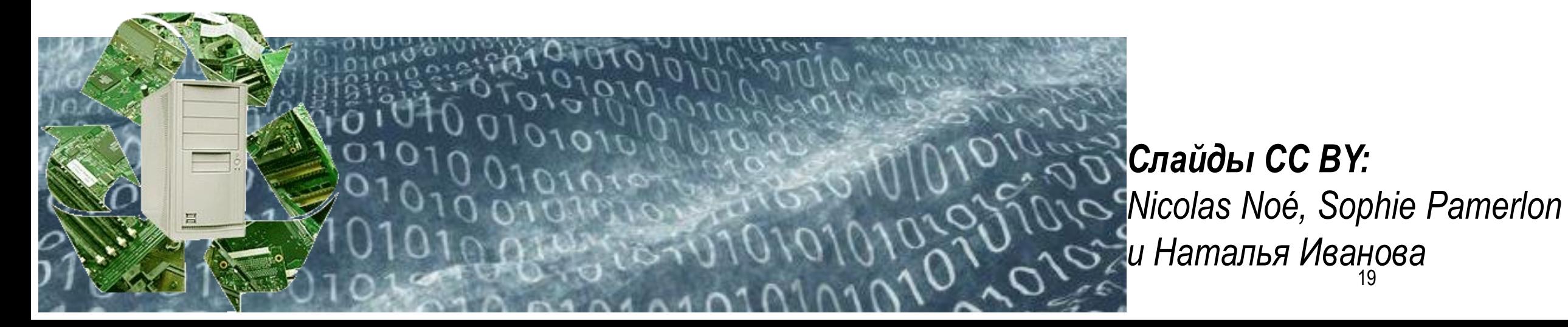